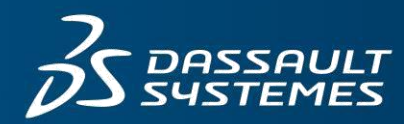

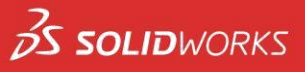

# **SOLIDWORKS Visualize Top 5 Professional-Only Features**

## **1. Interactive outputs of VR & Panoramic**

- The VR output renders a user-specified number of images from around the model and stitches them together so the model can be viewed from all angles, creating a truly interactive experience tumbling around the model. VR outputs are ideal for showing off your designs to stakeholders for review and for interactive marketing experiences to tell a deeper story with your CAD data.
- The Panoramic output stitches multiple rendered images together to form a three hundred sixty degree panorama around the active camera. Once created, the active camera functions as a pivot point from which you can pivot and zoom to explore the environment. Panoramic outputs are convenient for interior spaces like cars, planes, interior rooms, and large assembly plants, and can be used with all render modes (Preview, Fast, and Accurate).

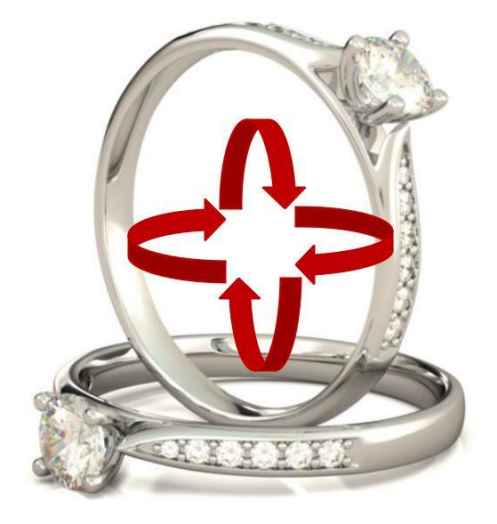

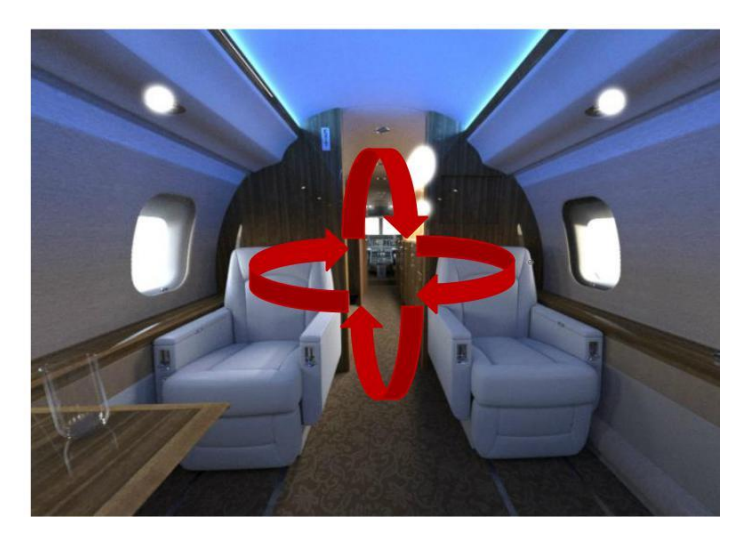

### **2. Configurations**

 Within a single Visualize project file, rapidly generate multiple design variations, product variants, material options, environments, camera angles and more, then click one button to automatically render out all Configurations at once. Very powerful tool for projects with multiple part/material options.

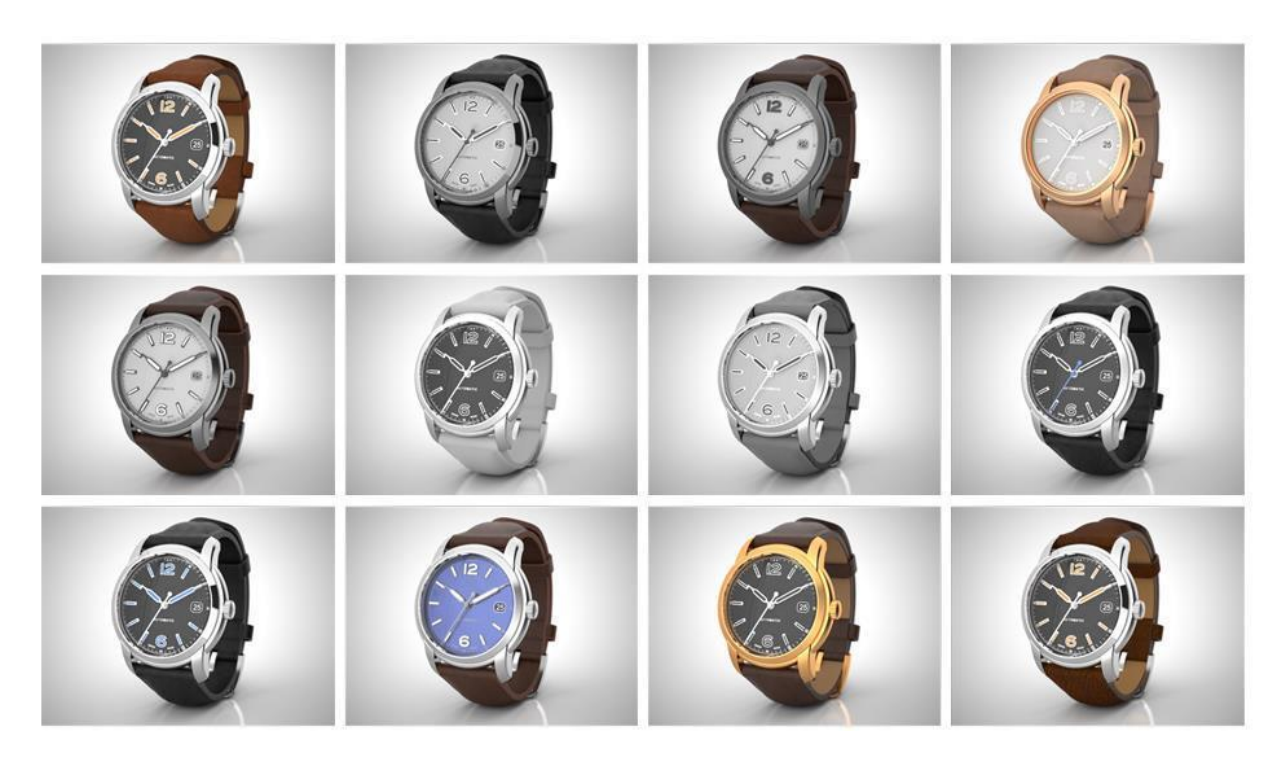

#### **3. Full Animation Suite (parts, models, appearances, cameras & environments)**

- Simple one-click 360 degree turntable animations make this type of output a breeze to create.
- Part/Group/Model animations for animated exploded views, sequence animation, and more to explain complex mechanical movements and detailed designs.
- Camera animations with unique Animation Ribbon, which is an intuitive 3D representation of how the camera moves through the scene, making camera flys a snap to create.
- Sun Study output type allows Visualize users to see what the play of light looks like across their model throughout an entire day. This is perfect for interior designers who need to see how sunlight casts shadows from their interior concept throughout a complete day sun-cycle.

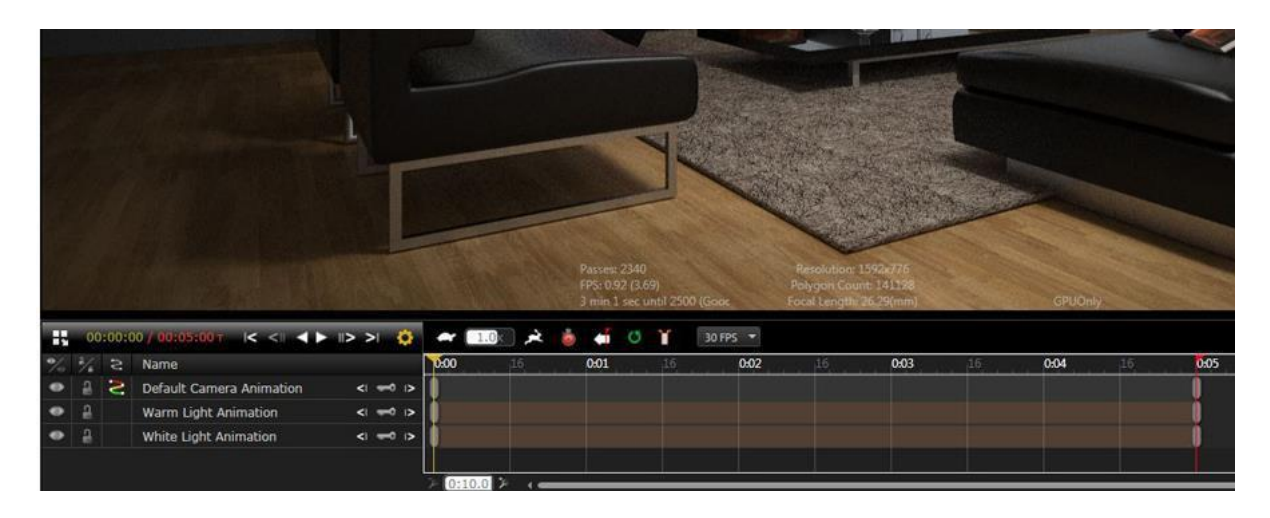

#### **4. Custom camera Post-Processing (camera filters)**

 Unleash your creativity and add additional effects to your Visualize content with customizable camera filters (shown below) and the new Bloom Filter, perfect for glowing LEDs, lights and sun highlights.

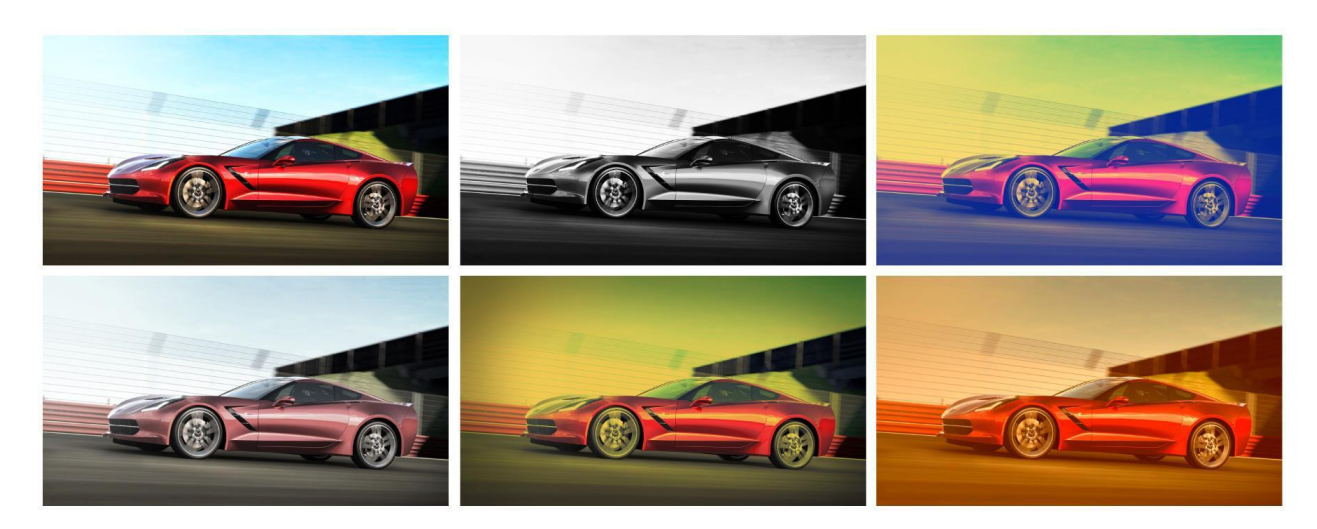

## **5. Render Queue**

 Similar to a printer queue, stack up render jobs to send all at once, for example at the end of the day, to remain productive during work hours and allow all the renders to cook overnight. The integrated Render Queue instantly boosts productivity allowing you to never wait for a render to finish again.

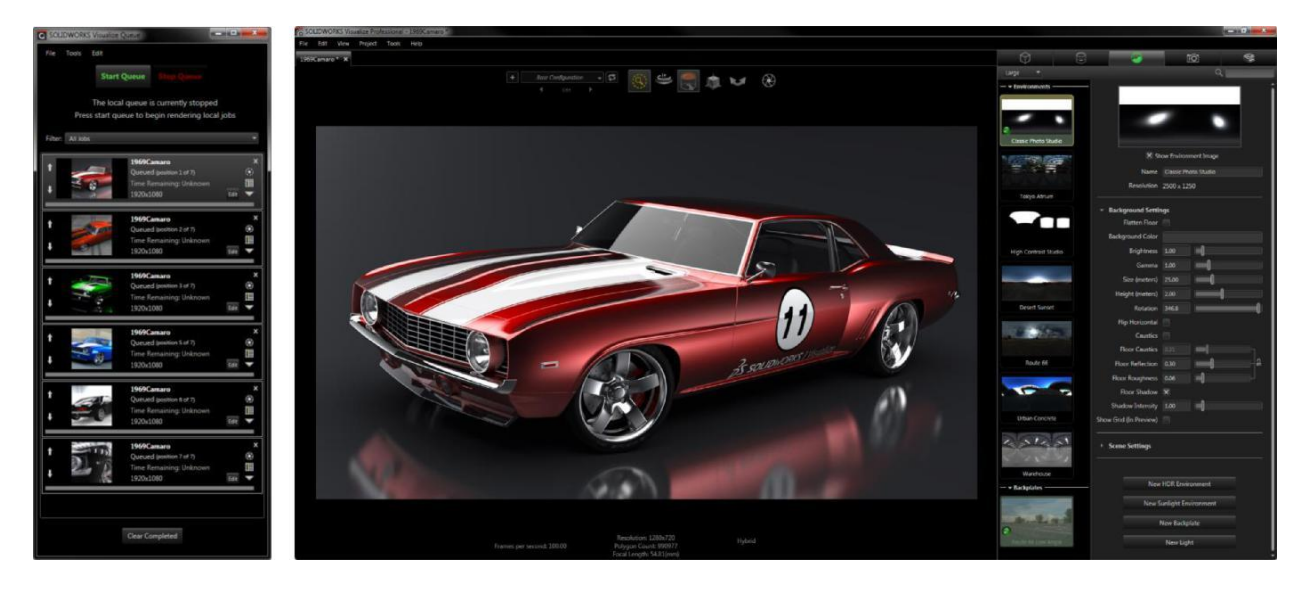

#### **6. Visualize Boost**

- Visualize Boost is a new Add-on feature to Visualize Professional that will launch with our 2017 Visualize release. This is our Network Rendering package, which is an extremely powerful product for instantly increasing render speeds and content productivity. Visualize Boost allows users to send render jobs to a dedicated machine(s) which frees up their local machine to set up the next render job, update their model back in their original CAD package, or perform other actions that require graphics computation.
- Visualize Boost is a separate install and is recommended to install on dedicated render machines. It's super easy to set up, and also included is a web-based admin to set-up the Boost render cluster(s).
- **As an added value to our SOLIDWORKS Visualize Professional customers, we are going to include 1 free license of Visualize Boost with each seat of Visualize Professional!** So if you have 10 seats of Visualize Professional, you'll have 10 free licenses of Visualize Boost!!

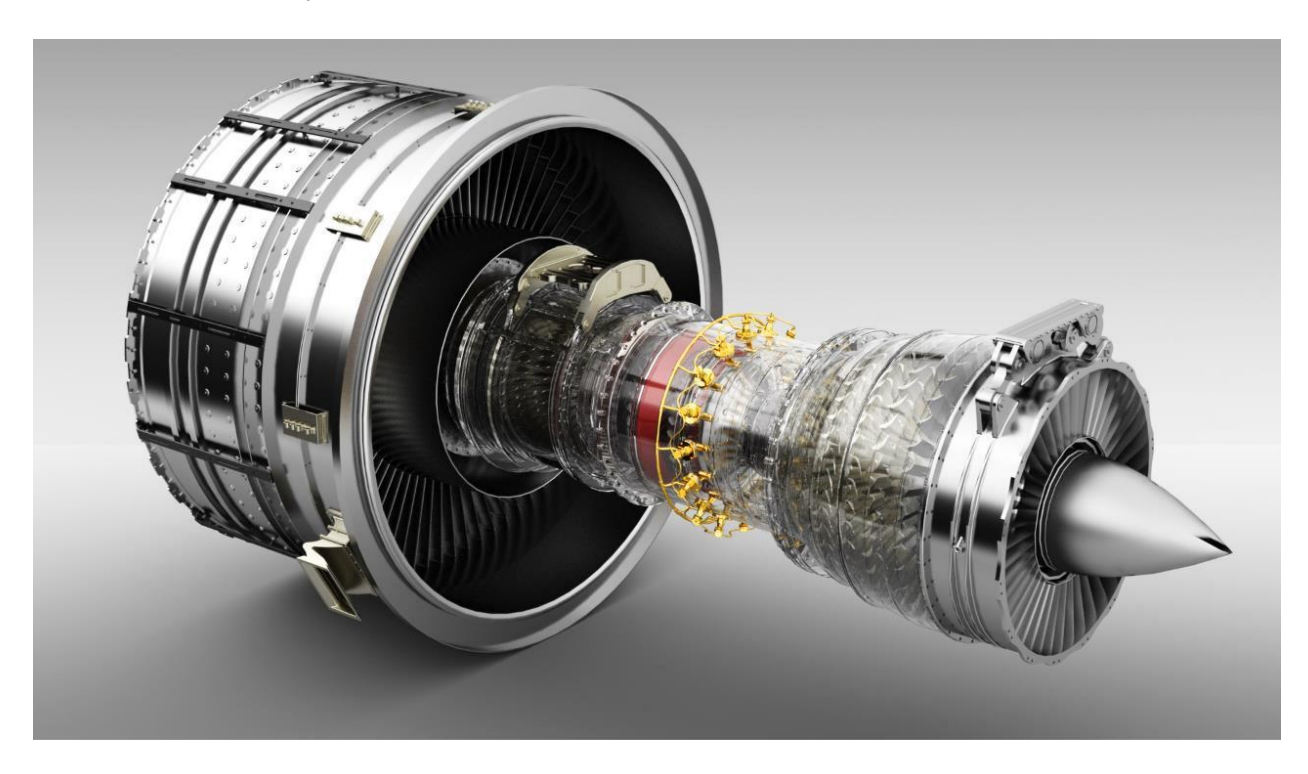

**Create your own render cluster(s) with Visualize Boost and have images like this in seconds!**